# **Using ZoomText Magnification software**

## **What is ZoomText?**

- A computer access solution for the visually-impaired
- $\bullet$ Screen magnification and reading
- Software that allows you to see and hear everything on the computer screen.
- Complete access to documents, email and the Internet

# **Starting ZoomText**

- When ZoomText starts up, it changes your display to show a magnified view of the normal screen
- (ZoomText opens automatically on the Assistive Software PC in the LRC)
- As you move the mouse, type text and navigate your applications, the magnified view automatically scrolls, keeping the area of activity in view.
- All of your Windows programs will operate normally while ZoomText is running.

# **ZoomText Toolbar**

**Magnifier Tab** - Displays toolbar controls for ZoomText's magnification features

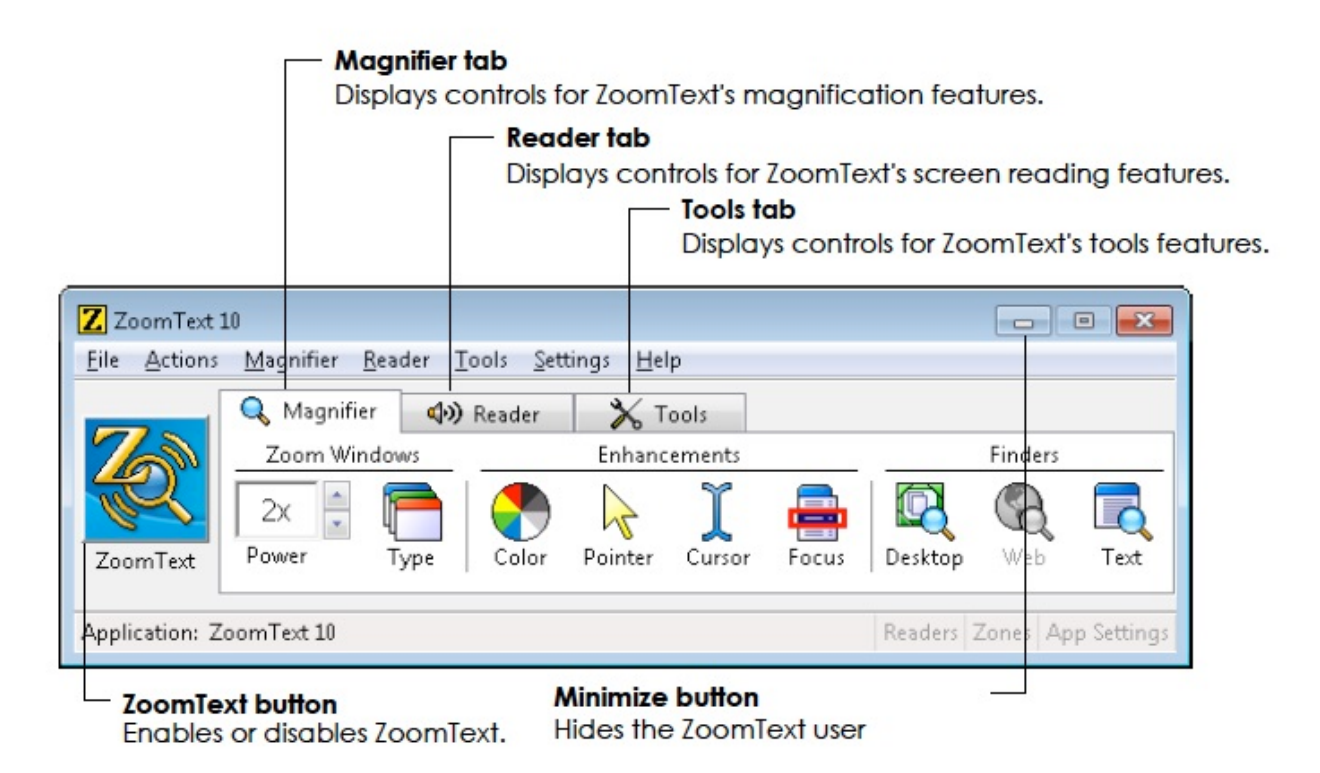

**Reader Tab** - Displays toolbar controls for ZoomText's screen reading features

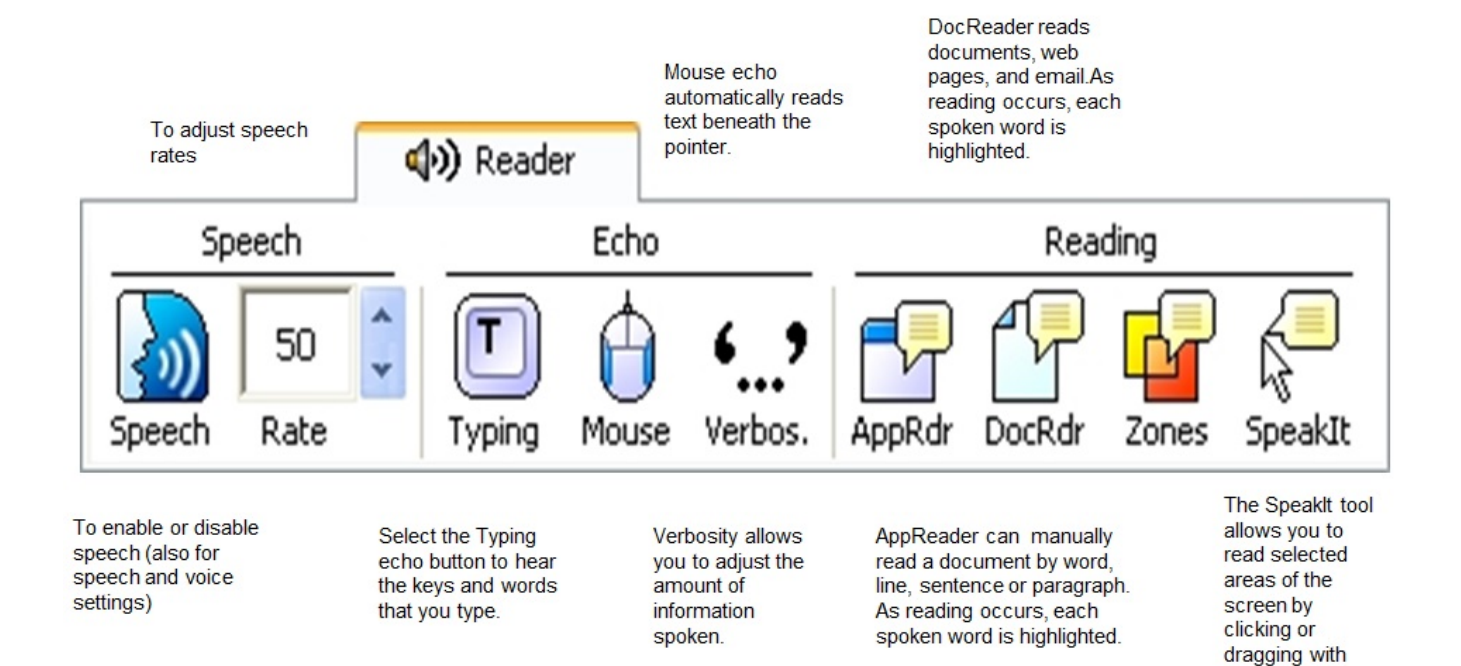

#### **Automatic Document Reading**

**AppReader** reads documents, web pages and email. AppReader can automatically read through the entire document, or you can manually read by word, line, sentence or paragraph. As reading occurs, each spoken word is highlighted.

the mouse.

 **DocReader** reads documents, web pages and email, in a special environment where text is reformatted for easier viewing. Text is presented in a single line (Ticker) or wrapped lines (Prompter), with your choice of fonts, colors, word highlighting, and magnification level. As reading occurs, each spoken word is highlighted.

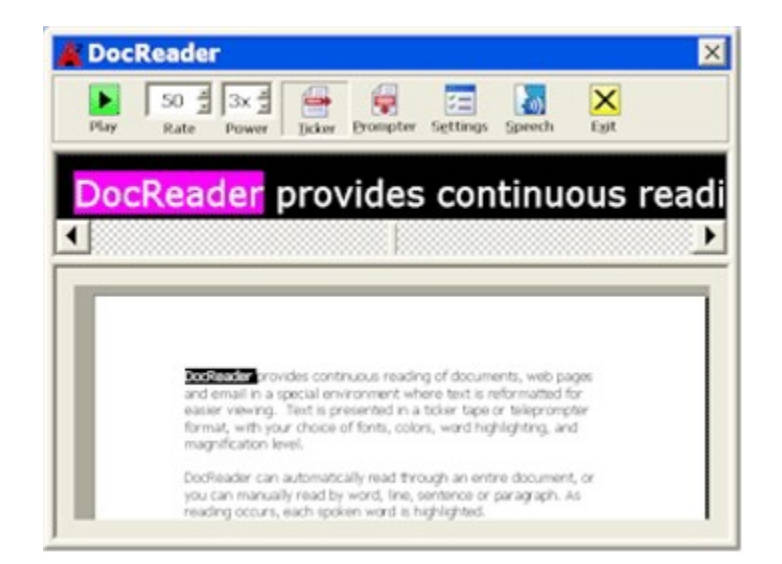

#### **Exiting ZoomText**

- Go to File
- Select Exit

#### **Where can I find ZoomText?**

The Assistive Software PC (W4D7003A) in the LRC main area

## **Can I download it at home?**

Select the links below for A free 60 day trial of ZoomText :

<https://www.zoomtext.com/download-zoomtext-free-trial/>(Windows PC) <https://www.zoomtext.com/download-zoomtext-mac-free-trial/> (MAC OS)

### **Further Resources**

- [www.aisquared.com](http://www.aisquared.com)
- [www.rnib.org.uk/technology](http://www.rnib.org.uk/technology)
- [www.techdis.ac.uk](http://www.techdis.ac.uk)
- [www.actionforblindpeople.org.uk](http://www.actionforblindpeople.org.uk)

#### Related articles

- [Outlook search criteria for better search results](http://confluence.bruford.ac.uk/display/IS/Outlook+search+criteria+for+better+search+results)
- [Printing problem no jobs in FindMe queue](http://confluence.bruford.ac.uk/display/IS/Printing+problem+-+no+jobs+in+FindMe+queue)
- [Adobe Creative Cloud login via web login](http://confluence.bruford.ac.uk/display/IS/Adobe+Creative+Cloud+login+via+web+login)
- [To turn on the New Meeting Experience for Microsoft Teams](http://confluence.bruford.ac.uk/display/IS/To+turn+on+the+New+Meeting+Experience+for+Microsoft+Teams)
- [Zoom meeting link on-campus](http://confluence.bruford.ac.uk/display/IS/Zoom+meeting+link+on-campus)